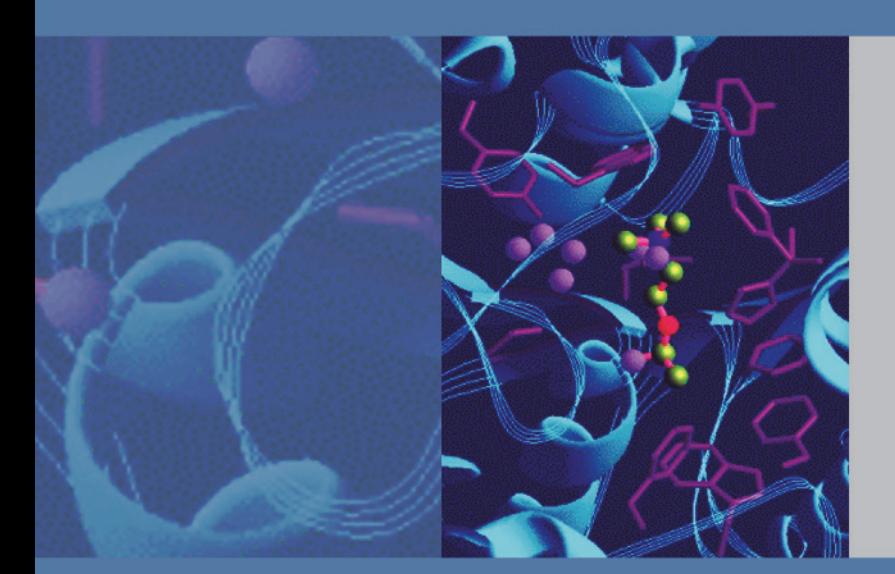

## **Thermo**

# **EASY-nLC Series Preinstallation Requirements Guide**

60053-97226 Revision F January 2013

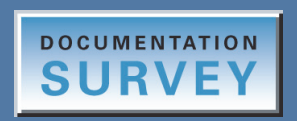

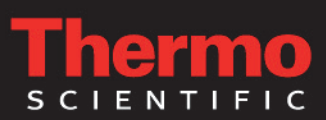

© 2013 Thermo Fisher Scientific Inc. All rights reserved.

EASY-nLC, EASY-Spray, and Nanospray Flex are trademarks and Xcalibur is a registered trademark of Thermo Fisher Scientific in the United States.

The following are registered trademarks in the United States and other countries: Advion and RePlay are registered trademarks of Advion Biosystems, Inc. Agilent and Varian are registered trademarks of Agilent Technologies Inc. Bruker is a registered trademark of Bruker Physik AG. Dranetz is a registered trademark of Dranetz Technologies, Inc. Linux is a registered trademark of Linus Torvalds (individual). Micromass and Waters are registered trademarks of Waters Corporation. Sciex is a registered trademark of AB Sciex PTE. SSH is a registered trademark of Tectia Corporation. Styrofoam is a registered trademark of Dow Chemical Company. Teflon is a registered trademark of E.I. du Pont de Nemours and Company.

Thermo Fisher Scientific Inc. provides this document to its customers with a product purchase to use in the product operation. This document is copyright protected and any reproduction of the whole or any part of this document is strictly prohibited, except with the written authorization of Thermo Fisher Scientific Inc.

The contents of this document are subject to change without notice. All technical information in this document is for reference purposes only. System configurations and specifications in this document supersede all previous information received by the purchaser.

**Thermo Fisher Scientific Inc. makes no representations that this document is complete, accurate or errorfree and assumes no responsibility and will not be liable for any errors, omissions, damage or loss that might result from any use of this document, even if the information in the document is followed properly.** 

This document is not part of any sales contract between Thermo Fisher Scientific Inc. and a purchaser. This document shall in no way govern or modify any Terms and Conditions of Sale, which Terms and Conditions of Sale shall govern all conflicting information between the two documents.

Release history: Revision A, June 2011; Revision B, July 2011; Revision C, October 2011; Revision D, January 2012; Revision E, July 2012, Revision F, January 2013

Revision F includes the following changes or corrections: The benchtop must support four times the instrument weight. The nanospray ion source (Nanospray Flex or EASY-Spray) requires three electrical outlets.

**For Research Use Only. Not for use in diagnostic procedures.**

## *IMPORTANT PREINSTALLATION INFORMATION... PLEASE READ*

# hermo *EASY-nLC* **Installation Request Form**

Dear User:

Read the *EASY-nLC Series Preinstallation Requirements Guide*, and then print and complete the following installation request form. After all items on the form are fulfilled, sign and date the form. Then, mail or fax this form to your local Thermo Fisher Scientific sales/service office. The address and fax number for your local office are located on the following pages.

- $\Box$  1. All laboratory remodeling has been completed.
- □ 2. Your EASY-nLC instrument is on site.
- $\Box$  3. Principal operator will be available during the installation / certification period.
- $\Box$  4. Sufficient bench space is available for all of the equipment. List the following:

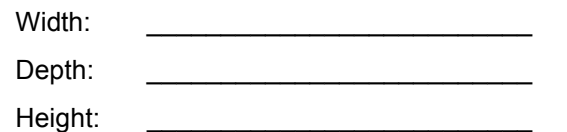

 $\Box$  5. Workbench can support four times the weight of the instrument and is free from vibration.

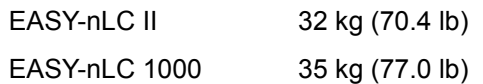

- $\Box$  6. Lighting is adequate.
- $\Box$  7. Main power is installed and is in compliance with local electrical codes.
- $\Box$  8. Power for test and cleaning equipment is installed.
- $\Box$  9. Power outlets are of the correct configuration. Note NEMA type:
- □ 10. Voltage of power outlet has been measured. Note *measured* voltage:
- $\Box$  11. Power is free from fluctuations due to slow changes in the average voltage or changes due to surges, sags, or transients.
- <span id="page-2-0"></span> $\Box$  12. Air conditioning is adequate for temperature, humidity, and particulate matter control. The laboratory can be maintained at a constant temperature, between 5 and 30  $\degree$ C (41 and  $86 °F$ ).
- $\square$  13. Relative humidity is between 20 and 80% with no condensation.
- □ 14. Instrument work area is free from magnetic disruption and electrostatic discharge.
- □ 15. LC/MS-grade water, acetonitrile, and formic acid, are available for testing the performance of your LC/MS system.

EASY-nLC instrument requires these solutions:

- Solvent A: 0.1% formic acid in water
- Solvent B: 0.1% formic acid in acetonitrile

Solvent S: 0.1% formic acid in water

- $\Box$  16. Provision has been made for collecting the solvent waste.
- $\Box$  17. One voice telephone line is installed near the LC/MS system.
- $\square$  18. One network connection is installed near the instrument. The network firewall must allow outgoing TCP/IP traffic from the EASY-nLC instrument to the remote support server at IP address 195.41.108.93, port 22.
- $\Box$  19. An appropriate MS detector with a nanospray ion source is installed near the instrument.
- □ 20. All relevant safety regulations are complied with.

Have any special acceptance specifications been agreed to in the contract? Yes  $\Box$  No  $\Box$ If **YES**, attach full details of specifications.

Is there any additional equipment that needs to be interfaced to the instrument? Yes  $\Box$  No  $\Box$ If **YES**, attach full details of additional equipment.

**Note**: We reserve the right to invoice against the engineer's time if the installation requirements are not met on the date of the installation.

# **EASY-nLC Information Request Form (continued)**

**Print your name, company name, and company address clearly below:**

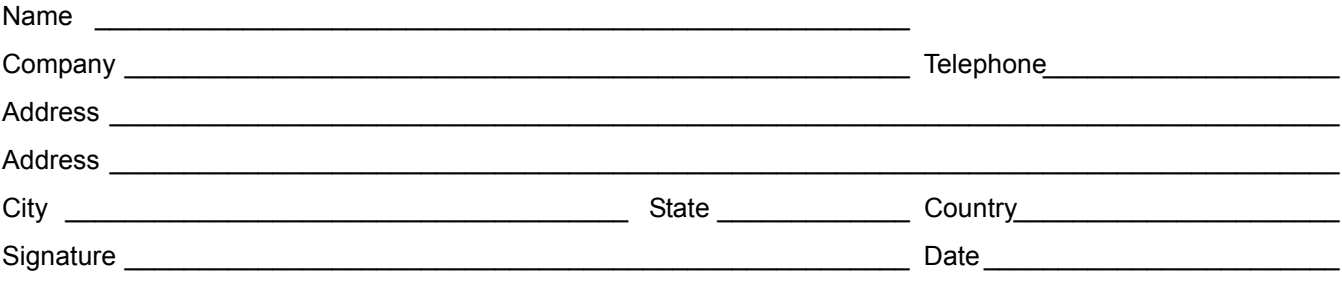

**Note** After receiving this checklist, your local field service representative will contact you to schedule installation.

## <span id="page-4-0"></span>**Chromatography and Mass Spectrometry Offices**

For up-to-date contact information, visit www.thermoscientific.com/wps/portal/ts/contactus.

### <span id="page-4-1"></span>**North America**

### **United States**

1400 North Point Pkwy #10 West Palm Beach, FL 33407 E-mail:

### [us.customer-support.analyze@thermofisher.com](mailto:us.customer-support.analyze@thermofisher.com)

Phone.........................[1] 800 532 4752 Fax .............................[1] 877 373 4006

### **Canada**

2845 Argentia Road, Unit 4 Mississauga, Ontario, L5N 8G6 E-mail:

[us.customer-support.analyze@thermofisher.com](mailto:us.customer-support.analyze@thermofisher.com)

Phone.........................[1] 800 530 8447 Fax .............................[1] (905) 890 9161

### **Europe**

### **Austria**

Wehlistrasse 27b A-1200 Wien E-mail: [service.sid.austria@thermofisher.com](mailto:service.sid.austria@thermofisher.com) Phone.........................[43] (0) 1 333 50 34-0 Fax .............................[43] (0) 1 333 50 34-26

### **Belgium**

Clintonpark "Keppekouter" Ninovesteenweg 198 B-9320 ERMEBODEGEM - AALST E-mail: [service.sid.benelux@thermofisher.com](mailto:service.sid.benelux@thermofisher.com ) Phone.........................[32] (0) 2 482 3030 Fax .............................[32] (0) 2 482 3031

### **Denmark**

Fruebjergvej 3 2100 København Ø E-mail: [service.sid.dk@thermofisher.com](mailto:service.sid.dk@thermofisher.com) Phone.........................[45] (70) 236267 Fax .............................[45] (70) 236263

### **Finland—***see* **"Sweden, Norway, and Finland"**

### **France**

(Also representing French-speaking North Africa, Algeria, Morocco, and Tunisia)

16 Avenue du Québec Silic 765 Z.A. de Courtaboeuf F-91963 Les Ulis Cédex E-mail: [service.sid.lesulis@thermofisher.com](mailto:service.sid.lesulis@thermofisher.com)

Phone.........................[33] (0) 1 60 92 49 50 Fax .............................[33] (0) 1 60 92 48 99

### **Germany**

Im Steingrund 4-6

D-63303 Dreieich

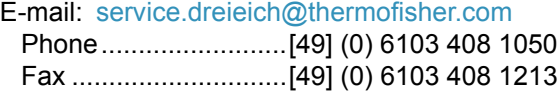

### **Italy**

Strada Rivoltana I-20090 Rodano (Milano) E-mail: [assistenza.tecnica.it@thermofisher.com](mailto:assistenza.tecnica.it@thermofisher.com) Phone.........................Numero Verde (800) 823 162 Fax .............................[39] (02) 95320 225

### **Netherlands**

Takkebijsters 1 NL-4817 BL Breda E-mail: [service.sid.benelux@thermofisher.com](mailto:service.sid.benelux@thermofisher.com) Phone.........................[31] (0) 76 579 55 55 Fax .............................[31] (0) 76 581 09 61

### **Norway—***see* **"Sweden, Norway, and Finland"**

### **Spain**

C/Valportillo I, nº22 1a Planta Edificio Caoba ES-28108 Alcobendas - Madrid E-mail: [service.sid.spain@thermofisher.com](mailto:service.sid.spain@thermofisher.com) Phone.........................[34] (914) 845 965 Fax .............................[34] (914) 843 598

## **Chromatography and Mass Spectrometry Offices—Continued**

### **Europe—continued**

### **Sweden, Norway, and Finland**

Pyramidbacken 3 S-141 75 Kungens Kurva (Stockholm) Sweden E-mail: [service.sid.nordic@thermofisher.com](mailto:service.sid.nordic@thermofisher.com) Phone.........................[46] (0) 8 556 468 20 Fax .............................[46] (0) 8 556 468 08

### **Switzerland**

Neuhofstrasse 11 4153 Reinach E-mail: [service.sid.ch@thermofisher.com](mailto:service.sid.ch@thermofisher.com) Phone.........................[41] (617) 16 77 40 Fax .............................[41] (617) 16 77 20

### **United Kingdom**

Stafford House 1 Boundary Park Boundary Way Hemel Hempstead Hertfordshire HP2 7GE E-mail: [service.sid.hemel@thermofisher.com](mailto:service.sid.hemel@thermofisher.com) Phone ........................[44] (0) 870 241 1034 Fax .............................[44] (0) 1442 233 667

### **Australasia and Asia**

### **Australia**

P.O. Box 9092 5 Caribbean Drive Scoresby, VIC 3179 E-mail: [analyze.au@thermofisher.com](mailto:analyze.au@thermofisher.com) Phone.........................[61] 39757 4300 Fax .............................[61] 9763 1169

### **Japan**

C-2F 3-9 Moriya-cho, Kanagawa-ku Yokohama 221-0022 E-mail: [analyze.jp@thermofisher.com](mailto:analyze.jp@thermofisher.com) Phone.........................[81] (45) 453 9100 Fax .............................[81] (45) 453 9110

### <span id="page-5-0"></span>**P.R. China**

7th Floor, 7F Tower West, Younghe Plaza No. 28, Andingmen East Street Beijing 100007 E-mail: [analyze.cn@thermofisher.com](mailto:analyze.cn@thermofisher.com) Phone (free lines).......800 810 5118 ...................................400 650 5118 Fax .............................[86] 10 88370548

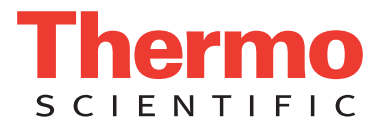

# <span id="page-6-4"></span><span id="page-6-1"></span>**Regulatory Compliance**

Thermo Fisher Scientific performs complete testing and evaluation of its products to ensure full compliance with applicable domestic and international regulations. When the instrument is delivered to you, it meets all pertinent electromagnetic compatibility (EMC) and safety standards as described in the next section or sections by product name.

Changes that you make to your instrument might void compliance with one or more of these EMC and safety standards. Changes to your instrument include replacing a part or adding components, options, or peripherals not specifically authorized and qualified by Thermo Fisher Scientific. To ensure continued compliance with EMC and safety standards, replacement parts and additional components, options, and peripherals must be ordered from Thermo Fisher Scientific or one of its authorized representatives.

## **EASY-nLC instrument**

### **EMC Directive 2004/108/EC**

<span id="page-6-3"></span>EMC compliance has been evaluated by DELTA Denmark. For further information, refer to the "Declaration of Conformity" in the preface of the *EASY-nLC Series Getting Started Guide*.

### **Low Voltage Safety Compliance**

This device complies with Low Voltage Directive 2006/95/EEC evaluated by Intertek Group plc and harmonized standard EN 61010-1.

## <span id="page-6-2"></span><span id="page-6-0"></span>**FCC Compliance Statement**

THIS DEVICE COMPLIES WITH PART 15 OF THE FCC RULES. OPERATION IS SUBJECT TO THE FOLLOWING TWO CONDITIONS: (1) THIS DEVICE MAY NOT CAUSE HARMFUL INTERFERENCE, AND (2) THIS DEVICE MUST ACCEPT ANY INTERFERENCE RECEIVED, INCLUDING INTERFERENCE THAT MAY CAUSE UNDESIRED OPERATION.

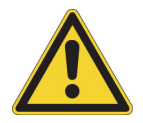

**CAUTION** Read and understand the various precautionary notes, signs, and symbols contained inside this manual pertaining to the safe use and operation of this product before using the device.

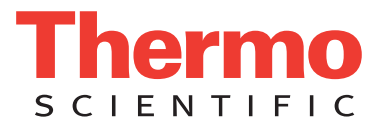

# **Notice on Lifting and Handling of Thermo Scientific Instruments**

For your safety, and in compliance with international regulations, the physical handling of this Thermo Fisher Scientific instrument *requires a team effort* to lift and/or move the instrument. This instrument is too heavy and/or bulky for one person alone to handle safely.

# **Notice on the Proper Use of Thermo Scientific Instruments**

In compliance with international regulations: This instrument must be used in the manner specified by Thermo Fisher Scientific to ensure protections provided by the instrument are not impaired. Deviations from specified instructions on the proper use of the instrument include changes to the system and part replacement. Accordingly, order replacement parts from Thermo Fisher Scientific or one of its authorized representatives.

# **Notice on the Susceptibility to Electromagnetic Transmissions**

Your instrument is designed to work in a controlled electromagnetic environment. Do not use radio frequency transmitters, such as mobile phones, in close proximity to the instrument.

For manufacturing location, see the label on the instrument.

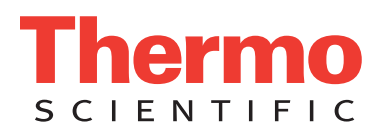

# <span id="page-8-0"></span>**WEEE Compliance**

This product is required to comply with the European Union's Waste Electrical & Electronic Equipment (WEEE) Directive 2002/96/EC. It is marked with the following symbol:

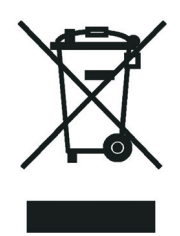

Thermo Fisher Scientific has contracted with one or more recycling or disposal companies in each European Union (EU) Member State, and these companies should dispose of or recycle this product. See [www.thermoscientific.com/](http://www.thermoscientific.com/rohsweee) [rohsweee](http://www.thermoscientific.com/rohsweee) for further information on Thermo Fisher Scientific's compliance with these Directives and the recyclers in your country.

## **WEEE Konformität**

Dieses Produkt muss die EU Waste Electrical & Electronic Equipment (WEEE) Richtlinie 2002/96/EC erfüllen. Das Produkt ist durch folgendes Symbol gekennzeichnet:

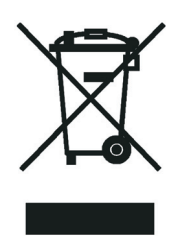

Thermo Fisher Scientific hat Vereinbarungen mit Verwertungs-/Entsorgungsfirmen in allen EU-Mitgliedsstaaten getroffen, damit dieses Produkt durch diese Firmen wiederverwertet oder entsorgt werden kann. Mehr Information über die Einhaltung dieser Anweisungen durch Thermo Fisher Scientific, über die Verwerter, und weitere Hinweise, die nützlich sind, um die Produkte zu identifizieren, die unter diese RoHS Anweisung fallen, finden sie unter www.thermoscientific.com/rohsweee.

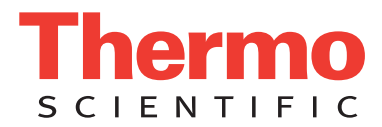

# **Conformité DEEE**

Ce produit doit être conforme à la directive européenne (2002/96/EC) des Déchets d'Equipements Electriques et Electroniques (DEEE). Il est marqué par le symbole suivant:

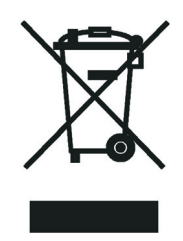

Thermo Fisher Scientific s'est associé avec une ou plusieurs compagnies de recyclage dans chaque état membre de l'union européenne et ce produit devrait être collecté ou recyclé par celles-ci. Davantage d'informations sur la conformité de Thermo Fisher Scientific à ces directives, les recycleurs dans votre pays et les informations sur les produits Thermo Fisher Scientific qui peuvent aider la détection des substances sujettes à la directive RoHS sont disponibles sur www.thermoscientific.com/rohsweee.

# **Contents**

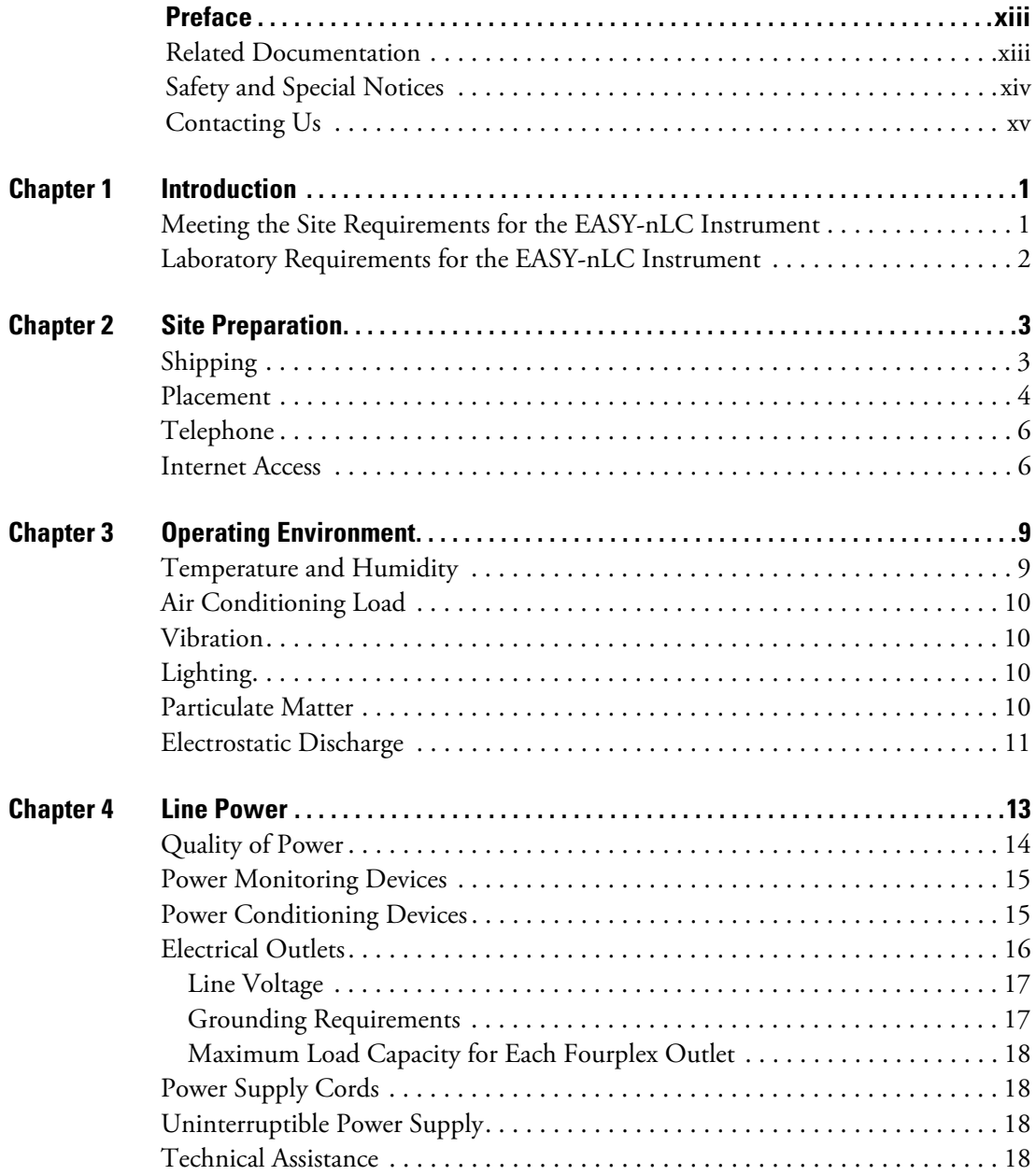

C

#### **Contents**

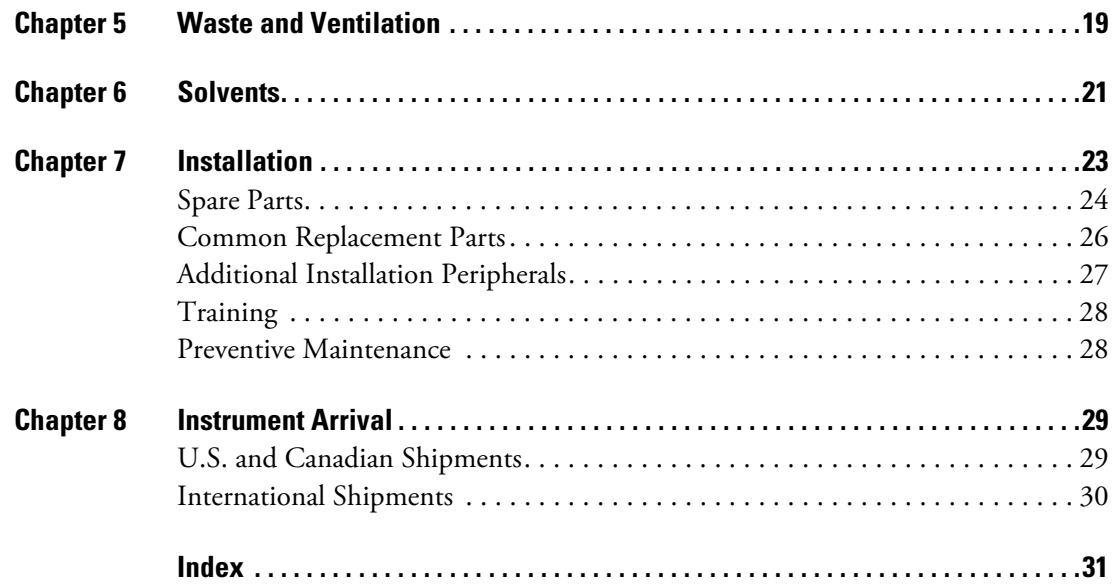

# <span id="page-12-0"></span>**Preface**

This preinstallation requirements guide describes what you as the customer must do to prepare for the installation of the Thermo Scientific EASY-nLC™ (nanoflow liquid chromatography) instrument. Prior to delivery of the instrument and before making an installation appointment with a Thermo Fisher Scientific field service engineer, use this guide in planning and preparing your laboratory site. Read each topic carefully to ensure that your laboratory is ready for the instrument installation.

#### **Contents**

- [Related Documentation](#page-12-1)
- [Safety and Special Notices](#page-13-0)
- [Contacting Us](#page-14-0)
- **To suggest changes to documentation or to Help**

Complete a brief survey about this document by clicking the link below. Thank you in advance for your help.

<span id="page-12-2"></span>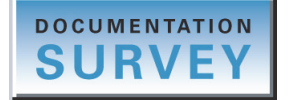

## <span id="page-12-1"></span>**Related Documentation**

In addition to this guide, Thermo Fisher Scientific provides the following documents for the EASY-nLC instrument:

- *EASY-nLC Series User Guide for the Xcalibur Data System*
- *EASY-nLC Series Getting Started Guide (for the touch-screen software)*
- *EASY-nLC Series Troubleshooting and Maintenance Guide*

P

## <span id="page-13-0"></span>**Safety and Special Notices**

<span id="page-13-1"></span>Make sure to observe the safety and special notices that appear in boxes.

The following two stickers appear on the EASY-nLC instrument:

• The sticker below warns you that the instrument includes a sharp needle and moving parts that are accessible to the operator. To prevent personal injury or damage to parts of the EASY-nLC instrument, take care when loading samples into the instrument's tray compartment.

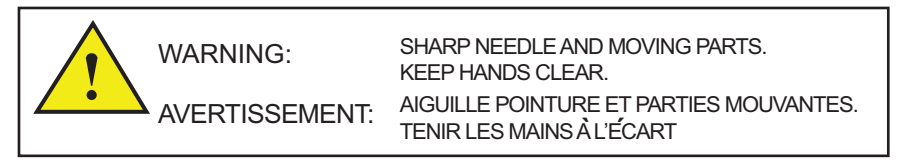

• The sticker below alerts you to consult this manual for instructions on how to operate the instrument.

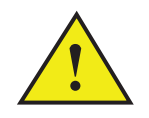

The safety and special notices in this manual include the following:

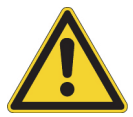

**CAUTION** Highlights hazards to humans, property, or the environment. Each CAUTION notice is accompanied by an appropriate CAUTION symbol.

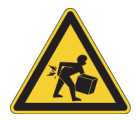

**CAUTION** Highlights lifting hazards.

**IMPORTANT** Highlights information necessary to prevent damage to software, loss of data, or invalid test results; or may contain information that is critical for optimal performance of the instrument.

**Note** Highlights information of general interest.

**Tip** Highlights helpful information that can make a task easier.

## <span id="page-14-0"></span>**Contacting Us**

<span id="page-14-2"></span>There are several ways to contact Thermo Fisher Scientific for the information you need.

### **To contact Technical Support**

<span id="page-14-4"></span>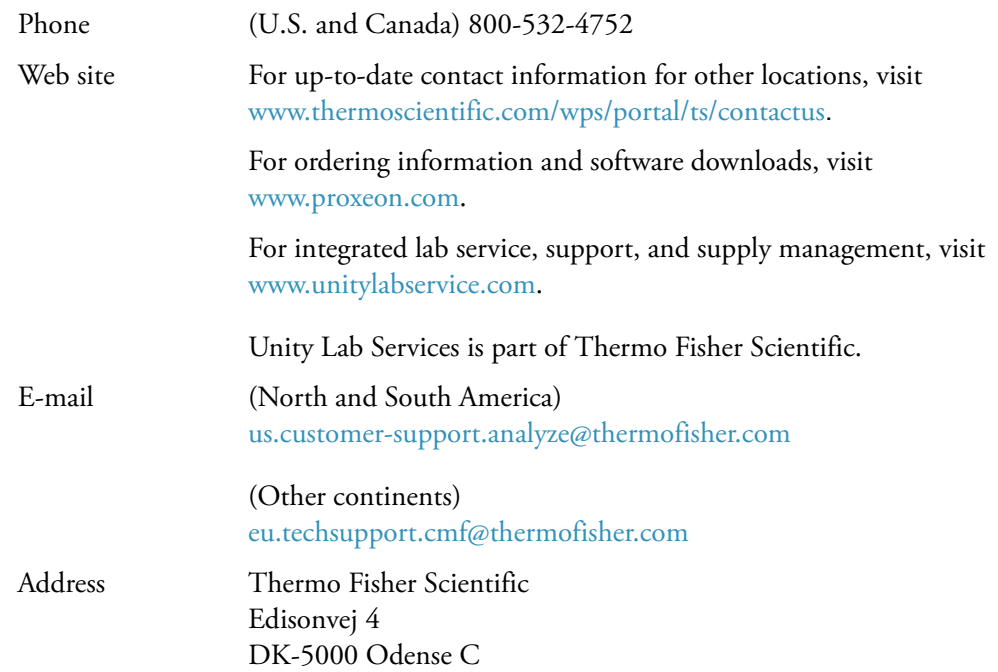

### **(U.S. and Canada) To contact Customer Service for ordering information**

<span id="page-14-1"></span>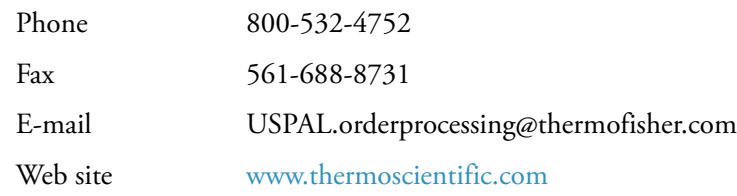

For all other sales and service contacts for Thermo Scientific CMD products, see ["Chromatography and Mass Spectrometry Offices" on page v.](#page-4-0)

### **To copy manuals from the Internet**

<span id="page-14-3"></span>Go to [mssupport.thermo.com](http://mssupport.thermo.com) and click **Customer Manuals** in the left margin of the window.

### **To suggest changes to documentation or to Help**

- Fill out a reader survey online at [www.thermo.com/lcms-techpubs](http://www.thermo.com/lcms-techpubs).
- Send an e-mail message to the Technical Publications Editor at [techpubs-lcms@thermofisher.com.](mailto:techpubs.lcms@thermofisher.com)

# <span id="page-16-0"></span>**Introduction**

This document describes the requirements for the laboratory where you plan to install the EASY-nLC instrument. If you have any questions prior to the installation appointment, contact your local sales representative or our remote support center:

- For North and South America, contact your local sales representative at [us.customer-support.analyze@thermofisher.com.](mailto:us.customer-support.analyze@thermofisher.com)
- For all other continents, contact your local sales representative at [eu.techsupport.cmf@thermofisher.com](mailto:eu.techsupport.cmf@thermofisher.com).

#### **Contents**

- [Meeting the Site Requirements for the EASY-nLC Instrument](#page-16-1)
- [Laboratory Requirements for the EASY-nLC Instrument](#page-17-0)

## <span id="page-16-1"></span>**Meeting the Site Requirements for the EASY-nLC Instrument**

To confirm that you have met the site requirements in this document, fill out and forward a signed copy of the Installation Request Form at the beginning of this document.

The EASY-nLC instrument operates reliably under carefully controlled environmental conditions. As the purchaser, you are responsible for providing a suitable location, a suitable operating environment, a source of power of acceptable quality, correct solvent supplies, and proper waste systems.

Operating an EASY-nLC instrument or maintaining it in a condition outside the operating environment specifications described in this guide might cause failures of many types. The repair of such failures is specifically excluded from the standard warranty and service contract coverage.

1

# <span id="page-17-0"></span>**Laboratory Requirements for the EASY-nLC Instrument**

[Table 1](#page-17-1) on [page 2](#page-17-1) summarizes the installation requirements for the EASY-nLC II and EASY-nLC 1000 instruments. The EASY-nLC 1000 instrument is slightly larger and heavier than the EASY-nLC II instrument. The solvent, power, and laboratory environment requirements are the same for both instruments.

<span id="page-17-1"></span>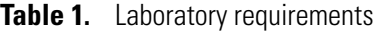

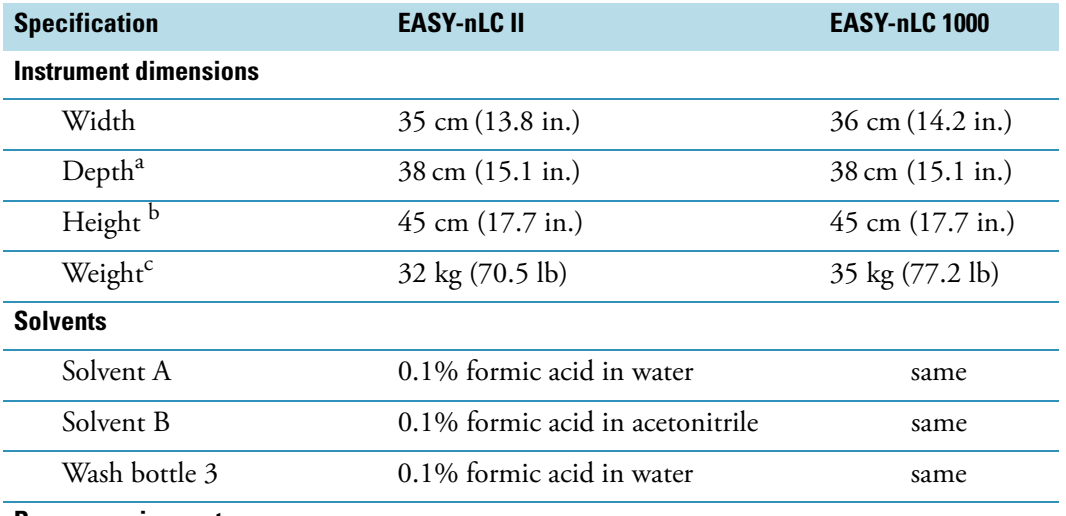

#### **Power requirements**

For UPS dimensioning, assume 250 W.

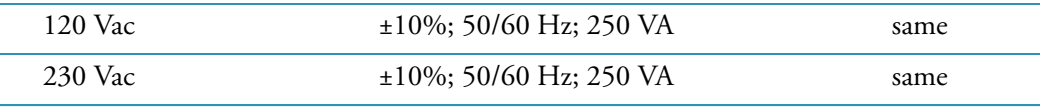

**Note** The EASY-nLC instrument and the Thermo Scientific mass spectrometer require one outlet each. The nanospray ion source requires three outlets. The optional data system computer, Ethernet switch, monitor, and printer also require one outlet each. For more information, see Chapter 4, "Line Power."

### **Laboratory environment**

For optimal instrument performance, ensure the following:

- The benchtop must be vibration free and well lit.
- The air conditioning system must be capable of maintaining a temperature range of 5 to 30 °C with minimum temperature fluctuations and a relative humidity between 20 to 80% with no condensation.
- The laboratory air must be free from excessive dust, smoke, or other particulate matter in excess of 5 μm—that is, fewer than 3500000 particles per cubic meter (100000 particles per cubic foot).

<sup>a</sup> Provide additional space behind the instrument for ventilation and access to the back panel connections.

<sup>b</sup> Provide additional space above the instrument for the solvent bottles.

<sup>c</sup> Ensure that the laboratory benchtop can support four times the system weight.

# 2

# <span id="page-18-0"></span>**Site Preparation**

<span id="page-18-4"></span>Before a Thermo Fisher Scientific field service engineer can install the EASY-nLC instrument, you must prepare the site. Supporting the weight of the EASY-nLC instrument, (optional) LC detector, and mass spectrometer requires large and strong workbenches. Each LC/MS system also has specific power requirements. You must install a telephone line and an Internet connection within reach of the workbench.

You are responsible for providing an acceptable installation site.

### **Contents**

- [Shipping](#page-18-1)
- [Placement](#page-19-0)
- [Telephone](#page-21-0)
- <span id="page-18-5"></span>• [Internet Access](#page-21-1)

## <span id="page-18-1"></span>**Shipping**

The EASY-nLC instrument and all auxiliaries ship in a box, which is then placed on a pallet. [Table 2](#page-18-2) lists the dimensions of the box and the complete shipping consignment on the pallet.

<span id="page-18-3"></span><span id="page-18-2"></span>**Table 2.** Shipping dimensions

| <b>Dimension</b> | <b>Box with protective padding</b> | Pallet with shipping consignment    |
|------------------|------------------------------------|-------------------------------------|
| Width            | 60 cm $(23.6 \text{ in.})$         | $80 \text{ cm } (31.5 \text{ in.})$ |
| Length           | 55 cm (21.7 in.)                   | 60 cm $(23.6 \text{ in.})$          |
| Height           | 65 cm $(25.6 \text{ in.})$         | 80 cm (31.5 in.)                    |

The total weight of the shipping container is 42 kg (92.6 lb) for the EASY-nLC II instrument and 45 kg (99.2 lb) for the EASY-nLC 1000 instrument.

Because the box comes with special protective padding, save the box for possible reuse.

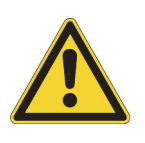

<span id="page-19-5"></span>**CAUTION** If the instrument shipping container, Shock Watch, or other indicators show any evidence of damage or mishandling during shipment, do NOT open the container. Call your Thermo Fisher Scientific representative for instructions on what to do. If there is no evidence of shipping damage or mishandling, then you can proceed with the instructions that follow.

## <span id="page-19-0"></span>**Placement**

Out of the box, the EASY-nLC II instrument weighs approximately 32 kg (70.5 lb). The EASY-nLC 1000 instrument weighs approximately 35 kg (77.2 lb).

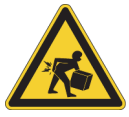

<span id="page-19-6"></span>**CAUTION** The EASY-nLC instrument is too heavy for one person alone to lift. To avoid personal injury, use two people to move the instrument to a table cart for transport.

[Table 2](#page-18-2) lists the dimensions of the EASY-nLC II and EASY-nLC 1000 instruments.

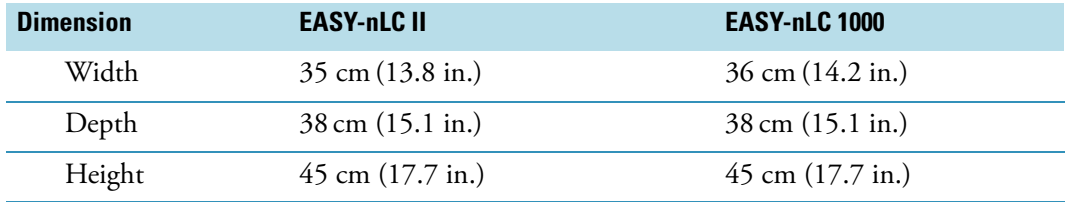

<span id="page-19-1"></span>**Table 3.** EASY-nLC instrument dimensions

<span id="page-19-3"></span>Provide at least 15 cm (6 in.) of free space at the back of the instrument to ensure proper air circulation and a least 15 cm (6 in.) above the instrument for the solvent bottles. Place the EASY-nLC instrument as close as possible to the MS detector (mass spectrometer) to minimize dead volume in the transfer lines.

[Figure 1](#page-20-0) shows the EASY-nLC instrument installed as part of an LC/MS system with a data system computer, an Ethernet switch, a Thermo Scientific mass spectrometer, and an EASY-Spray™ ion source.

<span id="page-19-2"></span>**Note** The EASY-Spray source has a power supply unit that connects to an electrical wall outlet. The NanoFlex ion source gets its power from the mass spectrometer.

The Thermo Scientific MS detector and the EASY-nLC instrument communicate with the data system computer through an Ethernet switch that is connected to the data system computer. Connecting the data system computer to your local area network requires an additional network card.

<span id="page-19-4"></span>**IMPORTANT** For remote diagnostics, connect the EASY-nLC instrument directly to the Internet access port using the supplied Category 6 network cable.

A contact closure cable between the EASY-nLC instrument and the Thermo Scientific MS detector synchronizes the run timing.

[Table 5](#page-31-1) on [page 16](#page-31-1) describes the line power connections.

<span id="page-20-0"></span>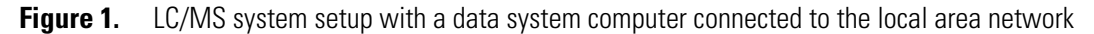

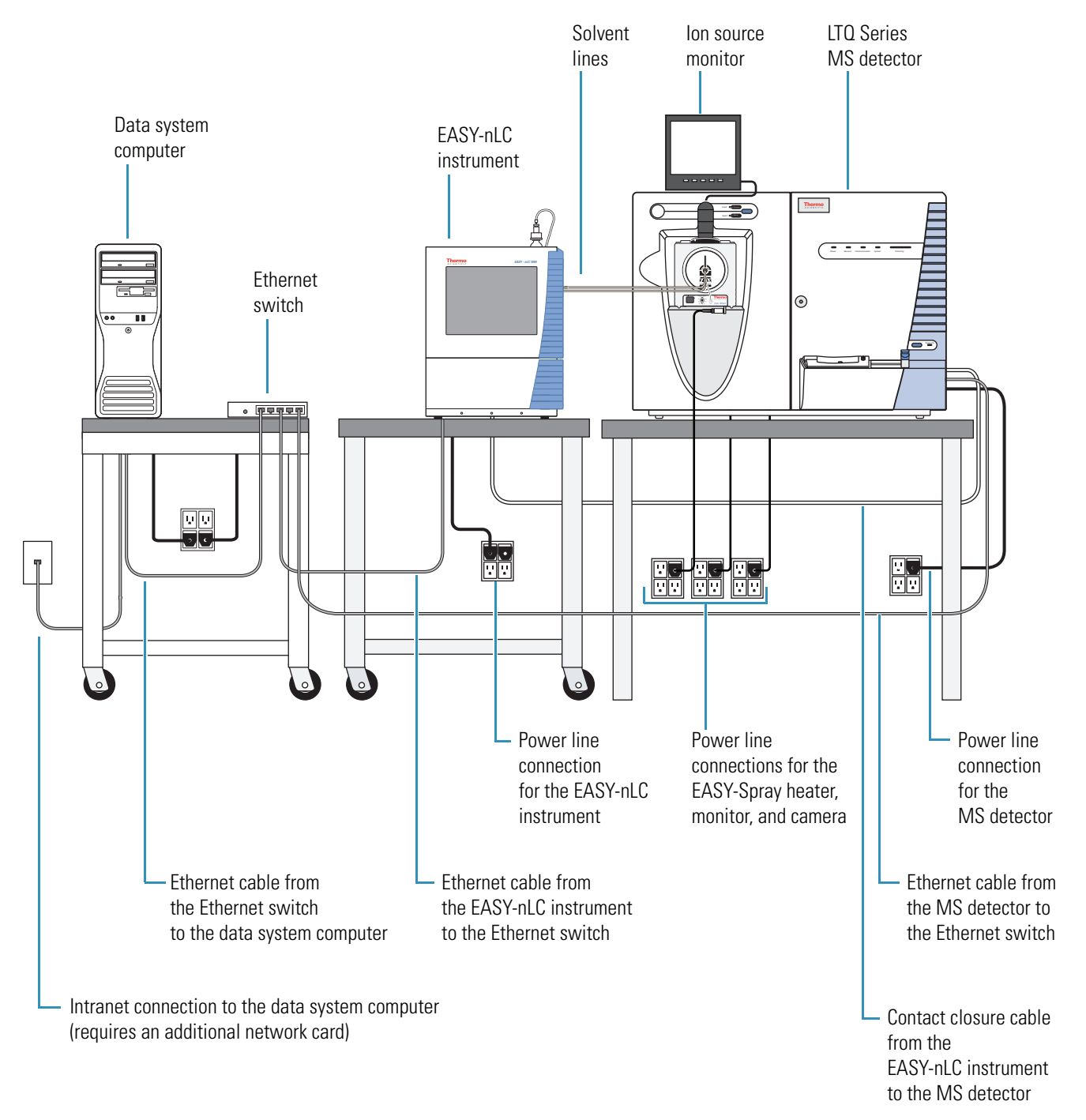

# <span id="page-21-0"></span>**Telephone**

<span id="page-21-5"></span>Install a telephone in your laboratory near the instrument so that, if necessary, you can conveniently operate the instrument while in contact by telephone with Thermo Fisher Scientific Technical Support. Place the voice telephone outlet within 2 m (6 ft) of your LC/MS system.

**IMPORTANT** Your instrument is designed to work in a controlled electromagnetic environment. Do not use radio frequency transmitters, such as mobile phones, in close proximity to the instrument.

## <span id="page-21-1"></span>**Internet Access**

<span id="page-21-3"></span>For online support and monitoring, provide Internet access for the EASY-nLC instrument within reach of the laboratory benchtop, and ask your IT system administrator to set up the network firewalls to allow outgoing traffic to IP address 195.41.108.93, port 22.

<span id="page-21-4"></span>**IMPORTANT** To connect to the Thermo Fisher Scientific support server, which is a Linux™ server, the EASY-nLC instrument uses the Secure Shell (SSH™) network protocol for secure data communication.

When you request a connection to the support server by using the EASY-nLC instrument's touch-screen controls, the SSH program on the EASY-nLC instrument opens a connection to the support server. This connection includes an SSH tunnel through which the remote support software and a Thermo Fisher Scientific technical support engineer can connect back to the EASY-nLC instrument to perform various operations on the EASY-nLC instrument.

<span id="page-21-2"></span>To use the remote support feature, the firewalls for your local network must allow outgoing TCP/IP traffic from the EASY-nLC instrument to the support server at IP address 195.41.108.93, port 22.

When installing the EASY-nLC instrument, your local Thermo Fisher Scientific field service engineer sets up the instrument to use dynamic IP addresses through a local DHCP server, or gives it a fixed IP address (probably through your IT system administrator).

[Figure 2](#page-22-0) shows the EASY-nLC instrument connected to a laboratory LAN port with Internet capability by way of a shielded Ethernet cable.

### <span id="page-22-0"></span>**Figure 2.** Laboratory LAN port connection

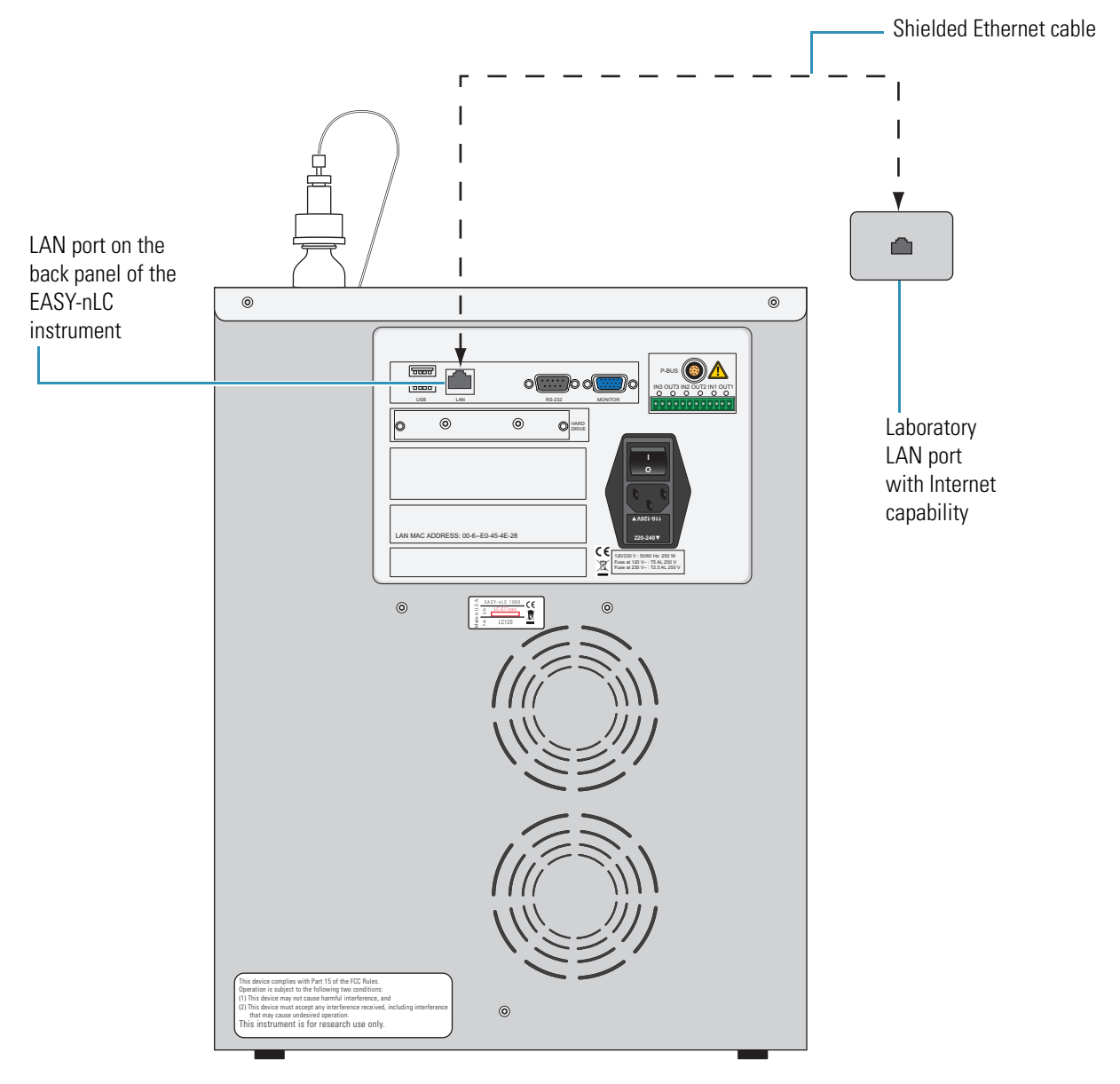

# <span id="page-24-0"></span>**Operating Environment**

Attention to the operating environment will ensure continued high performance of your EASY-nLC instrument. Any expenditures for air conditioning are more than offset by good sample throughput and reduced repair costs.

You are responsible for providing the operating environment necessary for proper operation of the EASY-nLC instrument.

#### **Contents**

- [Temperature and Humidity](#page-24-1)
- [Air Conditioning Load](#page-25-0)
- [Vibration](#page-25-1)
- [Lighting](#page-25-2)
- [Particulate Matter](#page-25-3)
- [Electrostatic Discharge](#page-26-0)

## <span id="page-24-1"></span>**Temperature and Humidity**

<span id="page-24-2"></span>The air conditioning system must be capable of maintaining a temperature range of 5 to 30 °C (41 to 86 °F) with minimum temperature fluctuations. Temperature fluctuations greater than ±5 °C (±9 °F) can adversely affect chromatographic performance of the LC instrument.

**IMPORTANT** As the laboratory temperature increases, instrument reliability decreases. All electronic components generate heat while operating. For the components to continue to operate reliably, ensure that this heat is dissipated to the surrounding air.

There must be a good flow of room air around the instrument, and the air conditioning system must be capable of maintaining a constant temperature in the immediate vicinity of the instrument.

**IMPORTANT** To maintain instrument performance, do not place the EASY-nLC instrument under an air duct, near windows, or near heating or cooling sources.

3

<span id="page-25-5"></span>Maintain the relative humidity of the operating environment between 20 to 80% with no condensation.

Operating an EASY-nLC instrument in an environment with very low humidity can cause static electricity to accumulate and discharge, which can shorten the life of the electronic components. Operating the instrument in an environment with high humidity can cause condensation, oxidation, and short circuits. It can also cause dust to accumulate, which can block filters on cooling fans.

To ensure that your laboratory is always within the required temperature and humidity specifications, Thermo Fisher Scientific recommends that you equip your laboratory with a temperature/humidity monitor.

## <span id="page-25-0"></span>**Air Conditioning Load**

<span id="page-25-4"></span>The typical air conditioning load for an EASY-nLC instrument is approximately 125 W.

## <span id="page-25-1"></span>**Vibration**

<span id="page-25-9"></span>Keep floors free of vibration caused, for example, by nearby equipment.

## <span id="page-25-2"></span>**Lighting**

<span id="page-25-6"></span>For comfort and safety in performing LC instrument operations, make sure that your laboratory provides excellent lighting.

## <span id="page-25-3"></span>**Particulate Matter**

<span id="page-25-8"></span><span id="page-25-7"></span>Ensure that the air in your laboratory is free from excessive dust, smoke, or other particulate matter in excess of 5 μm—that is, fewer than 3 500 000 particles per cubic meter (100 000 particles per cubic foot).

Dust can clog the air filters, which causes reduced air flow around electronic components. Dust on electronic components can act as an insulating blanket, which reduces the transfer of heat from the components to the surrounding air.

## <span id="page-26-0"></span>**Electrostatic Discharge**

<span id="page-26-2"></span><span id="page-26-1"></span>Electrostatic discharge (ESD) can damage the electronic components of your LC/MS system.

The discharge of static electricity is not perceptible to humans until the potential is at least 4000 V. However, a discharge of electrostatic potential as small as 50 V can damage many electronic components. While ESD damage can be catastrophic and cause your system to cease functioning, more commonly, ESD damage might cause latent problems that are detrimental to sensitive electrical components, causing premature failures.

The LC/MS system is designed to withstand electrostatic discharges up to 4 kV (air discharge) and 4 kV (contact discharge) with all panels in place. However, removing the panels and handling the printed circuit boards (PCBs) without proper precautions might damage the electrical components or cause them to fail prematurely.

Static electricity can develop in a variety of ways. Some examples follow:

- Walking across a carpet in a room that is at 20 percent relative humidity can generate as much as 35000 V of electrostatic potential on the surface of your body. A similar trip in a room at 80 percent relative humidity generates about 1500 V of electrostatic potential.
- Sitting and working in a chair padded with polyurethane foam in a room at 20 percent relative humidity can cause as much as 18000 V of electrostatic potential to develop on your skin. At 80 percent relative humidity, the electrostatic potential can be as much as 1500 V.
- Working in a laboratory coat and clothing made of synthetic fibers can cause static electricity to accumulate on your skin.
- Using Styrofoam™ cups and packing materials results in a considerable electrostatic charge.

Because of ESD, Thermo Fisher Scientific recommends the following precautions, especially when operating your LC/MS system at the lower end of the relative humidity specification:

- Use a static-dissipating floor covering (such as tile or conductive linoleum) in the room that houses your instrument.
- Use laboratory chairs covered with natural fibers or other static-dissipating material.
- Wear a laboratory coat and clothing made of natural fiber or other static-dissipating material when you are operating the instrument.
- Keep Styrofoam cups or packing materials away from the instrument.

# <span id="page-28-1"></span><span id="page-28-0"></span>**Line Power**

<span id="page-28-2"></span>The quality of line power delivered to your EASY-nLC instrument can affect its performance and longevity. To ensure that your LC instrument performs optimally and is not damaged by line power fluctuations, verify that your laboratory electrical supply complies with all power quality requirements.

4

You are responsible for providing a power source of acceptable quality to operate your LC instrument.

### **Contents**

- [Quality of Power](#page-29-0)
- [Power Monitoring Devices](#page-30-0)
- [Power Conditioning Devices](#page-30-1)
- [Electrical Outlets](#page-31-0)
- [Power Supply Cords](#page-33-1)
- [Uninterruptible Power Supply](#page-33-2)
- [Technical Assistance](#page-33-3)

## <span id="page-29-0"></span>**Quality of Power**

<span id="page-29-2"></span>The quality of power supplied to your EASY-nLC instrument is very important. The line voltage must be stable and within the specifications listed in this guide. The line voltage must be free of fluctuations due to slow changes in the average voltage, surges, sags, or transients.

[Table 4](#page-29-1) contains definitions for the three most common voltage disturbances.

<span id="page-29-1"></span>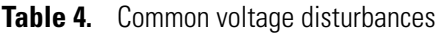

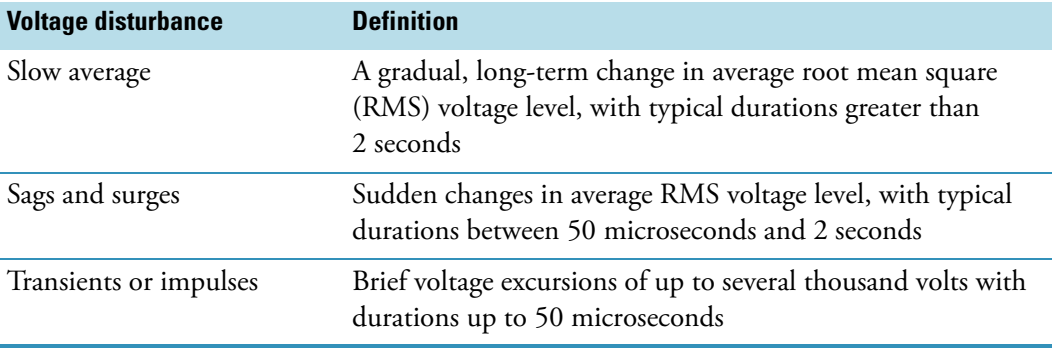

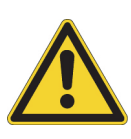

**CAUTION** Constant high line voltage, impulses, or surges in voltage can cause overheating and component failures. Constant low line voltage or sags in voltage can cause the system to function erratically or not at all. Transients, even a few microseconds in duration, can cause electronic devices to fail catastrophically or to degrade and eventually shorten the lifetime of your system. For these reasons, make sure that you establish the quality of the line voltage in your laboratory before installing an EASY-nLC instrument.

## <span id="page-30-0"></span>**Power Monitoring Devices**

<span id="page-30-4"></span>Monitor the quality of your line power with a power line disturbance analyzer.

This type of device provides a continuous record of line performance by analyzing and printing out information on three types of voltage disturbances: slow average, sag and surge, and transient. The Dranetz™ power line disturbance analyzer is a device capable of detecting and recording most types of line power problems. $^1$  You can rent power line analyzers from electrical equipment suppliers.

Monitor the power line 24 hours a day, for seven consecutive days. If inspection of the printout indicates disturbances, take corrective action.

## <span id="page-30-1"></span>**Power Conditioning Devices**

<span id="page-30-3"></span>You can correct a line voltage problem using various line voltage conditioning devices. If you have good regulation but the power line disturbance analyzer shows transient voltages, then an isolation/noise-suppression transformer can resolve the problem. If there are both transient and regulation problems, consider power conditioners that can control these problems.

When the line voltage is free from voltage sags, surges, and impulses but is more than 10 percent outside of the voltage specifications, a buck/boost transformer can lower (buck 10 percent) or raise (boost 10 percent) the line voltage.

<span id="page-30-2"></span>Each buck/boost transformer is encased in a metal housing approximately  $13 \times 13 \times 26$  cm  $(5 \times 5 \times 10)$  in.) and is equipped with a 2 m (6 ft) power cable. To order the buck/boost transformer kit (P/N OPTON-01460), contact Thermo Fisher Scientific San Jose, and then have your electrician install the buck/boost transformer before a Thermo Fisher Scientific field service engineer installs your LC system. The transformer kit includes the installation instructions.

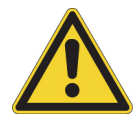

**CAUTION** For compliance and safety, recognized domestic and international organizations (for example, UL, CSA, TÜV, and VDE) must certify your uninterruptible power supply (UPS) devices.

 $<sup>1</sup>$  Thermo Fisher Scientific does not endorse any power monitoring company, nor does it endorse products other</sup> than its own. Companies and products listed in this guide are given as examples only.

## <span id="page-31-0"></span>**Electrical Outlets**

<span id="page-31-3"></span>Before you install an EASY-nLC instrument, plan your power system. See [Table 5](#page-31-2) for an example of the number of power outlets that your laboratory might require. A stand-alone EASY-nLC instrument requires one outlet. A Thermo Scientific MS detector and its associated data system hardware require two fourplex outlets. The nanospray ion source requires three power outlets.

<span id="page-31-4"></span>**Note** For information about the power requirements for a Thermo Scientific mass spectrometer, refer to its preinstallation requirements guide or getting connected guide.

Locate the electrical outlets within reach of the workbench where you plan to install the LC/MS system. For information about the power cords supplied with the EASY-nLC system, see ["Power Supply Cords" on page 18](#page-33-1).

<span id="page-31-2"></span><span id="page-31-1"></span>**Table 5.** Laboratory power outlets for an LC/MS system with an EASY-nLC instrument

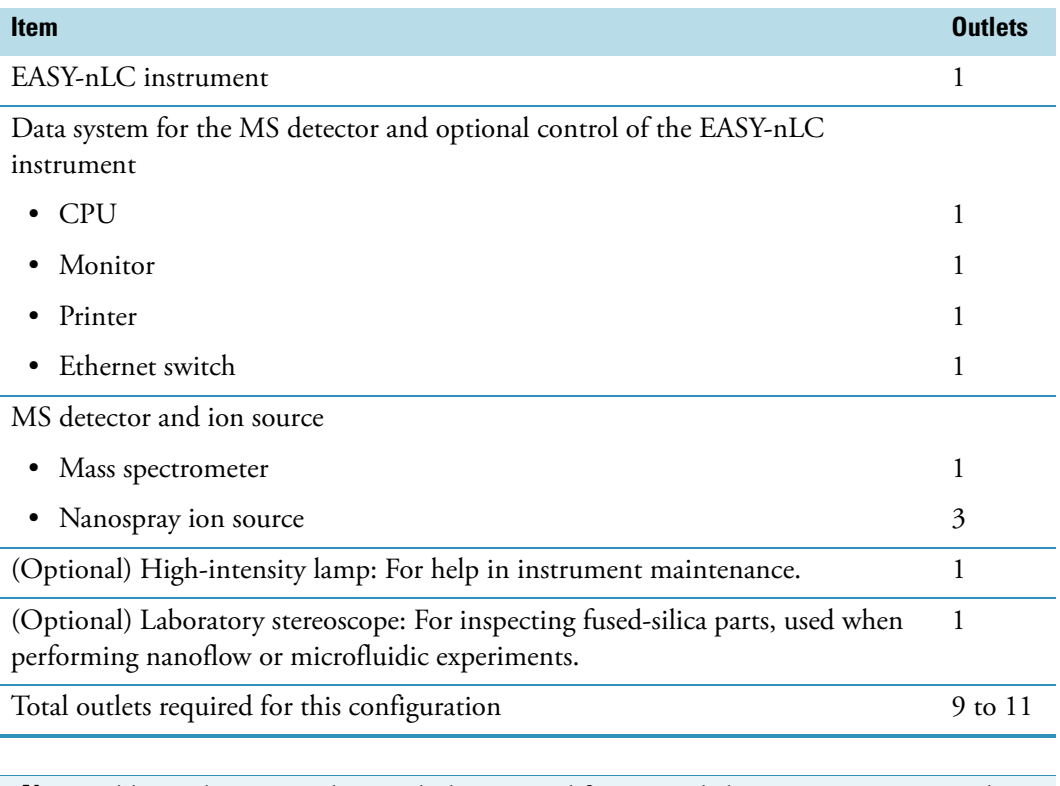

**Note** Additional power outlets might be required for test and cleaning equipment, such as an ultrasonic bath. Thermo Fisher Scientific recommends that there be several additional power outlets close to the workbench space within your laboratory.

These topics describe the line voltage, maximum load capacity, and grounding requirements for the electrical outlets:

- [Line Voltage](#page-32-0)
- [Grounding Requirements](#page-32-1)
- [Maximum Load Capacity for Each Fourplex Outlet](#page-33-0)

### <span id="page-32-0"></span>**Line Voltage**

<span id="page-32-4"></span>The EASY-nLC system is equipped with an auto-ranging power entry module and can operate within the range of 120/230 Vac ±10% 50/60 Hz; 250 VA.

### <span id="page-32-1"></span>**Grounding Requirements**

<span id="page-32-3"></span>Installing an EASY-nLC instrument requires a minimum of one outlet. The electrical outlet must be earth ground hard-wired to the main panel.

If you are using the EASY-nLC instrument as an inlet to an MS detector, the LC/MS system might require two or more fourplex outlets. The interconnected electrical outlets for the LC instrument, the MS detector, and the data system computer must have a common point to one ground connector.

**CAUTION** When using the EASY-nLC instrument as an inlet to an LC/MS system, the LC instrument, the MS detector, and the (optional) data system hardware must have a common ground.

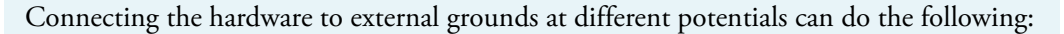

- <span id="page-32-5"></span>• Create a ground loop that causes noise and interference.
- <span id="page-32-2"></span>• Damage the EASY-nLC instrument's built-in computer.

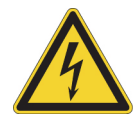

**CAUTION** Improper grounding of the EASY-nLC instrument creates an electrical safety hazard.

## <span id="page-33-0"></span>**Maximum Load Capacity for Each Fourplex Outlet**

<span id="page-33-4"></span>Do not exceed the electrical outlet specifications. The maximum load for a 115 Vac fourplex outlet is typically 20 A, and the maximum load for a 230 Vac fourplex outlet is typically 16 A.

The maximum current drawn by the EASY-nLC instrument depends on the line voltage:

- For 115 Vac line power, the EASY-nLC instrument draws up to 5.0 A.
- For 230 Vac line power, the EASY-nLC instrument draws up to 2.5 A.

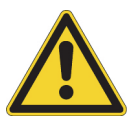

**CAUTION** Never connect an MS detector and an EASY-nLC instrument to the same electrical outlet circuit. Connect the EASY-nLC instrument and the MS detector to separate electrical outlets.

## <span id="page-33-1"></span>**Power Supply Cords**

Each EASY-nLC instrument comes with a 2.5 m (8.2 ft) long power cord.

The data system hardware components that come with each Thermo Scientific MS detector are approximately 1.8 m (6 ft) long.

# <span id="page-33-2"></span>**Uninterruptible Power Supply**

If your local area is susceptible to corrupted power or power disruptions, install an uninterruptible power supply (UPS) in your laboratory.

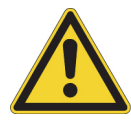

<span id="page-33-6"></span>**CAUTION** For compliance and safety, your uninterruptible power supply (UPS) devices must be certified by recognized domestic and international organizations (for example, UL, CSA, TÜV, and VDE).

## <span id="page-33-3"></span>**Technical Assistance**

<span id="page-33-5"></span>Occasionally, you might encounter line power sources of unacceptable quality that adversely affect the operation of the EASY-nLC instrument. Correcting line power problems is your responsibility. Contact your local office for Thermo Scientific products for assistance in monitoring the line voltage in your laboratory and in selecting a line conditioner.

Specifying power conditioning equipment is a complex task that is best handled by a company or consultant specializing in that field. Contact your local Thermo Fisher Scientific office for assistance in locating a power consultant in your area.

# <span id="page-34-0"></span>**Waste and Ventilation**

The waste and exhaust arrangements for your EASY-nLC instrument can affect the proper performance of the instrument. You must collect and dispose of solvent wastes properly.

You are responsible for providing the proper waste disposal and ventilation systems required to operate your LC/MS system.

<span id="page-34-2"></span>Waste solvent from the needle wash and purge steps collects in the waste bottle within the EASY-nLC instrument. The solvent from the pre-column equilibration step routes to the waste beaker within the EASY-nLC instrument. The maximum flow rate for a purge cycle is 300 μL/min.

In addition to providing a proper waste disposal system, you must also ensure that your laboratory is adequately ventilated to prevent the buildup of solvent fumes.

<span id="page-34-1"></span>5

# <span id="page-36-0"></span>**Solvents**

You are responsible for providing the high-purity solvents required to install and operate the EASY-nLC instrument.

(၁

<span id="page-36-5"></span>The installation solvents for the EASY-nLC instrument are as follows:

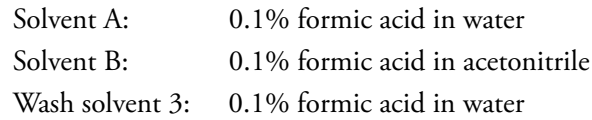

To prepare these solutions, order the appropriate LC/MS-grade solvents or the pre-blended solutions. [Table 6](#page-36-1) lists the solvents that you can order from Thermo Fisher Scientific.

### <span id="page-36-1"></span>**Table 6.** Solvents

<span id="page-36-7"></span><span id="page-36-3"></span><span id="page-36-2"></span>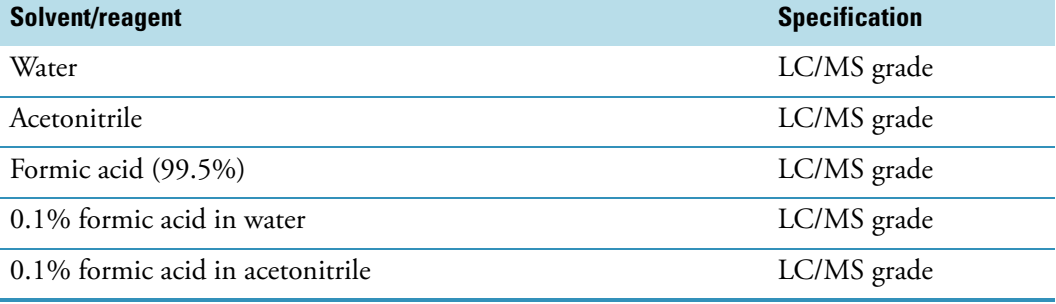

<span id="page-36-4"></span>**IMPORTANT** Do not filter solvents. Filtering solvents can introduce contamination.

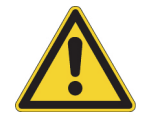

**CAUTION** Store and handle all chemicals in accordance with standard safety procedures.

**To order LC/MS-grade solvents from Thermo Fisher Scientific**

<span id="page-36-6"></span>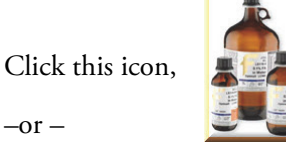

 $-$ or  $-$ 

Go to: www.FisherLCMS.com, and click the **Solvents** tab.

# <span id="page-38-0"></span>**Installation**

Before installation, make sure that all preparations described in the previous chapters are complete.

When you have completed your laboratory site preparation, the EASY-nLC Installation Request Form has been mailed or faxed to your local office for Thermo Scientific products, and the instrument has been delivered, call your local Thermo Fisher Scientific office to arrange for an installation date.

### **Contents**

- [Spare Parts](#page-39-0)
- [Common Replacement Parts](#page-41-0)
- [Additional Installation Peripherals](#page-42-0)
- [Training](#page-43-0)
- [Preventive Maintenance](#page-43-1)

<span id="page-38-1"></span>7

# <span id="page-39-0"></span>**Spare Parts**

[Table 7](#page-39-1) lists the spare parts supplied with the EASY-nLC II instrument and [Table 8](#page-40-0) lists the spare parts supplied with the EASY-nLC 1000 instrument.

**Note** The EASY-nLC instrument comes with a contact closure cable for a Thermo Scientific MS detector. If you plan to connect the nanoflow LC instrument to a non-Thermo Scientific MS detector, order the appropriate contact closure cable (see [Table 11](#page-42-1) on [page 27\)](#page-42-1).

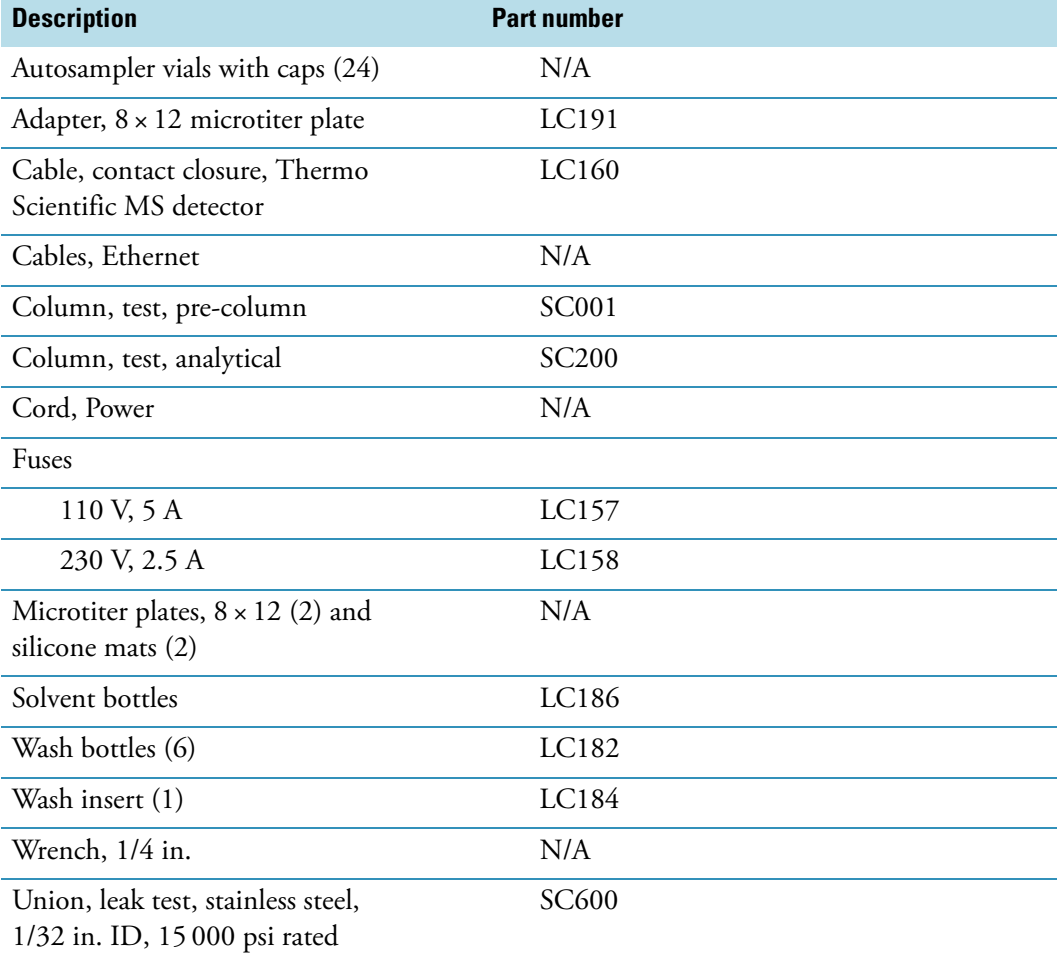

<span id="page-39-3"></span><span id="page-39-2"></span><span id="page-39-1"></span>**Table 7.** Spare parts shipped with the EASY-nLC II instrument

| <b>Description</b>                                            | <b>Part number</b> |  |
|---------------------------------------------------------------|--------------------|--|
| Autosampler injection needle                                  | LC251              |  |
| Autosampler vials with caps (24)                              | N/A                |  |
| Adapter, $8 \times 12$ microtiter plate                       | LC191              |  |
| Cable, contact closure, Thermo<br>Scientific MS detector      | LC160              |  |
| Cables, Ethernet (2)                                          | N/A                |  |
| Cord, Power                                                   | N/A                |  |
| Fuses                                                         |                    |  |
| 110 V, 5 A                                                    | LC157              |  |
| 230 V, 2.5 A                                                  | LC158              |  |
| Microtiter plates, $8 \times 12$ (2) and<br>silicone mats (2) | N/A                |  |
| Seal, valve rotor (1)                                         | LC228              |  |
| Seals, piston (4) and installation tool                       | LC510              |  |
| Solvent bottles                                               | LC186              |  |
| Tubing, column out                                            | LC560              |  |
| Wash bottles (6)                                              | LC182              |  |
| Wash insert (1)                                               | LC184              |  |
| Wrench, 1/4 in.                                               | N/A                |  |
| Union, leak test and HPLC,<br>stainless steel                 | <b>SC900</b>       |  |

<span id="page-40-2"></span><span id="page-40-1"></span><span id="page-40-0"></span>**Table 8.** Spare parts shipped with the EASY-nLC 1000 instrument

# <span id="page-41-0"></span>**Common Replacement Parts**

For proper maintenance of your EASY-nLC instrument, Thermo Fisher Scientific recommends that you maintain an inventory of replacement parts.

[Table 9](#page-41-1) lists the annual consumption of common replacements parts for the EASY-nLC II instrument.

<span id="page-41-2"></span><span id="page-41-1"></span>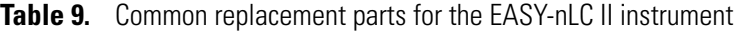

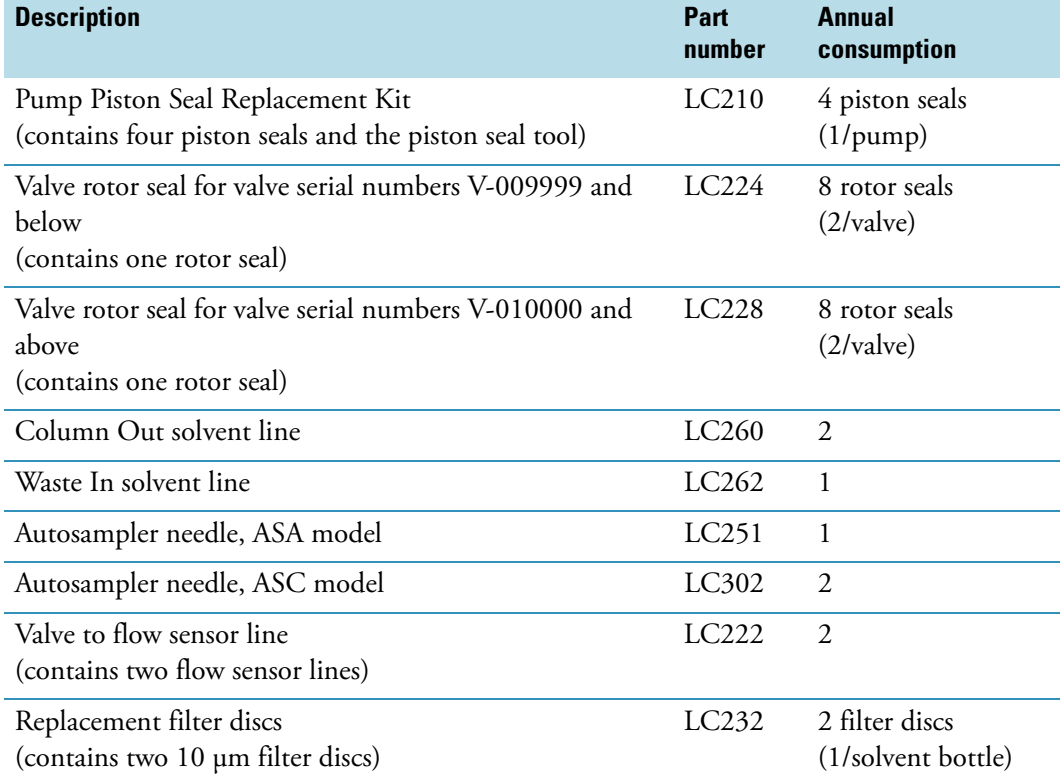

[Table 10](#page-42-2) lists the annual consumption of common replacements parts for the EASY-nLC 1000 instrument.

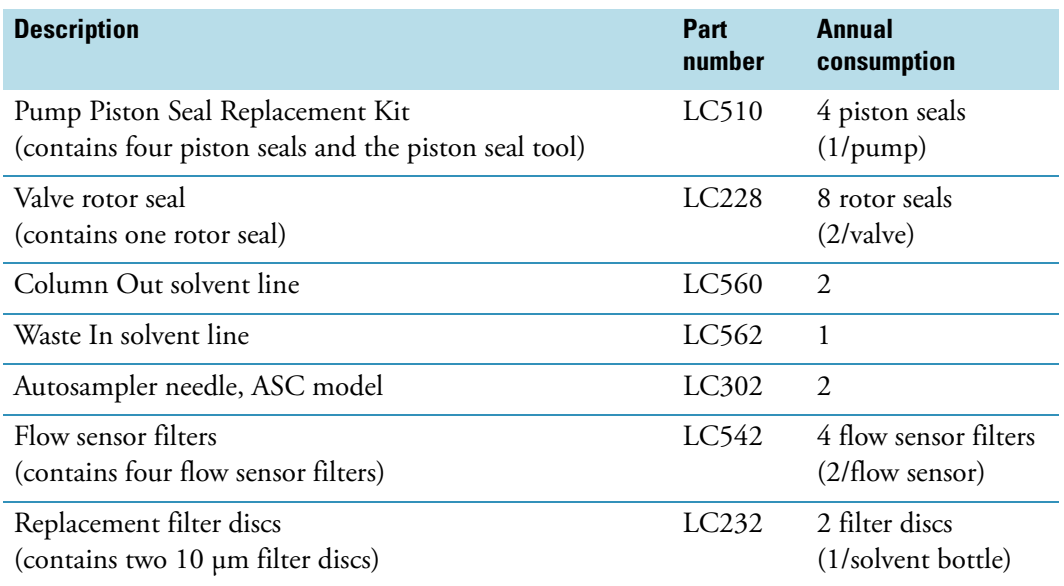

<span id="page-42-5"></span><span id="page-42-2"></span>**Table 10.** Common replacement parts for the EASY-nLC 1000 instrument

## <span id="page-42-0"></span>**Additional Installation Peripherals**

To install the EASY-nLC instrument as an inlet to an MS detector, do the following:

• Order the appropriate ion source.

<span id="page-42-4"></span>Thermo Fisher Scientific recommends that you use the Thermo Scientific Nanospray Flex ion source.

- Ensure that the mass spectrometer and ion source are on site before the scheduled installation date.
- If necessary, order a contact closure cable compatible with your MS detector.

[Table 11](#page-42-1) lists the contact closure cables that Thermo Fisher Scientific supplies for the EASY-nLC instrument.

<span id="page-42-3"></span><span id="page-42-1"></span>**Table 11.** Contact closure cables

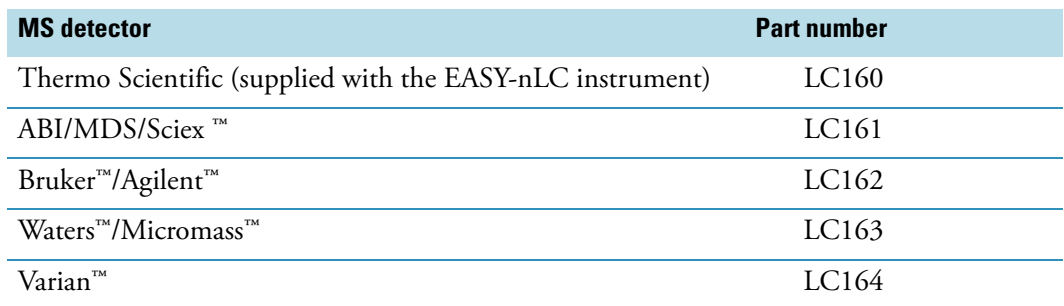

# <span id="page-43-0"></span>**Training**

<span id="page-43-3"></span>When your new EASY-nLC instrument is on site and ready for installation, a Thermo Fisher Scientific field service engineer will install it.

During the installation, the field service engineer demonstrates the basics of equipment operation and routine maintenance. You are responsible for ensuring that the appropriate personnel are present for this training session.

<span id="page-43-2"></span>Do not plan to use your new instrument for sample analysis until the installation is complete and you have signed the acceptance form.

## <span id="page-43-1"></span>**Preventive Maintenance**

Routine and preventive maintenance of the EASY-nLC instrument is your responsibility.

Regular preventive maintenance is essential. It increases the life of the instrument, maximizes the uptime of your instrument, and provides you with optimum instrument performance. For more information on maintenance procedures, refer to the user guide for the EASY-nLC instrument.

# <span id="page-44-0"></span>**Instrument Arrival**

#### **Contents**

- [U.S. and Canadian Shipments](#page-44-1)
- [International Shipments](#page-45-0)

Electronic equipment carriers that specialize in the handling of delicate machinery ship the EASY-nLC instrument to your site. Occasionally, however, equipment is damaged in transit.

Take the following precautions when receiving material:

- Check carefully for obvious damage or evidence of rough handling.
- Note any apparent external damage on all copies of the receiving documents and describe briefly the extent of the damage. Have the driver sign (or initial) next to your comments to signify agreement with your observations.
- To report the damage, contact your local service office, as listed in ["Chromatography and](#page-4-0)  [Mass Spectrometry Offices" on page v](#page-4-0).

<span id="page-44-3"></span><span id="page-44-2"></span>**Note** Freight insurance requires that obvious damage be noted on the receiving documents.

## <span id="page-44-1"></span>**U.S. and Canadian Shipments**

For shipments to the United States and Canada, instruments are shipped by one of two methods:

- Local Distribution Center
- Free On Board (FOB) San Jose, CA, U.S., or FOB destination

If the instrument is damaged in transit, the method of shipment determines who has responsibility for filing a claim against the carrier. If the instrument shipping container, Shock Watch, or other indicators show evidence of damage or mishandling during shipment, do NOT open the container. Call your Thermo Fisher Scientific representative for further instructions.

<span id="page-45-2"></span>Most instruments are shipped FOB San Jose, CA, and any damage incurred in shipment is the responsibility of the purchaser and the carrier. However, Thermo Fisher Scientific will assist with claims filing and (billable) repairs if necessary.

If the instrument is shipped FOB destination and is damaged, Thermo Fisher Scientific files a claim against the carrier.

**Note** For U.S. and Canadian shipments, Thermo Fisher Scientific does not accept liability for damage if materials are received with obvious damage AND the damage is not recorded on the receiving documents.

When your instrument arrives, move it to a protected location indoors. If you have questions about moving your instrument, contact your local office for Thermo Fisher Scientific products. The preface of this guide and the contact information following the Installation Request Form list telephone and fax numbers for service offices.

## <span id="page-45-0"></span>**International Shipments**

<span id="page-45-1"></span>International shipments—from Denmark directly to the customer—are usually shipped Carriage and Insurance Paid (CIP) to their destination unless specified differently. If the instrument is shipped CIP destination and if any damages are incurred in shipment, Thermo Fisher Scientific files a claim against the carrier.

**Note** For international shipments, Thermo Fisher Scientific does not accept liability for damage if materials are received with obvious damage AND the damage is not recorded on the receiving documents.

# <span id="page-46-0"></span>**Index**

## **A**

acetonitrile [21](#page-36-2) air conditioning load [10](#page-25-4)

## **B**

buck/boost transformer kit [15](#page-30-2)

## **C**

CIP, international shipments [30](#page-45-1) claims, equipment damage [30](#page-45-2) compliance FCC [vii](#page-6-0) regulatory [vii](#page-6-1) WEEE [ix](#page-8-0) computer damage, cause of [17](#page-32-2) consumable parts EASY-nLC 1000 instrument [25](#page-40-1) EASY-nLC II instrument [24](#page-39-2) contact closure cables, ordering [27](#page-42-3) contact information Customer Service (U.S., Canada) [xv](#page-14-1) Technical Support [xv](#page-14-2) worldwide service offices [v–](#page-4-1)[vi](#page-5-0)

## **D**

damaged equipment, claims [30](#page-45-2) dimensions EASY-nLC instrument [4](#page-19-1) shipping containers [3](#page-18-3) documentation, instrument [xiii,](#page-12-2) [xv](#page-14-3)

### **E**

electrical outlets [16](#page-31-3) electromagnetic compatibility [vii](#page-6-2) electrostatic discharge requirements [11](#page-26-1) EMC compliance [vii](#page-6-3) ESD requirements [11](#page-26-1)

## **F**

fans [10](#page-25-5) FCC compliance [vii](#page-6-0) firewalls, network [6](#page-21-2) formic acid [21](#page-36-3) freight insurance [29](#page-44-2)

## **G**

grounding requirements [17](#page-32-3)

### **H**

humidity, operating environment [10](#page-25-5)

I

### **I**

installation request form [iii,](#page-2-0) [23](#page-38-1) insurance, freight [29](#page-44-2) Internet access [6](#page-21-3) ion source, nanospray [4](#page-19-2), [27](#page-42-4) isolation/noise-suppression transformer [15](#page-30-3)

### **L**

lighting requirements [10](#page-25-6) line power electrical outlets [16](#page-31-3) monitoring [15](#page-30-4) nanospray ion source [16](#page-31-4) power conditioning devices [15](#page-30-3) quality [14](#page-29-2) requirements [13](#page-28-2), [18](#page-33-4) line voltage, operating range [17](#page-32-4)

### **M**

maintenance [28](#page-43-2) manuals, customer [xiii,](#page-12-2) [xv](#page-14-3) MS detector, proximity of [4](#page-19-3)

## **N**

network cards [4](#page-19-4) firewalls [6](#page-21-2) noise and interference, cause of [17](#page-32-5)

## **O**

operating environment electrostatic discharge [11](#page-26-2) humidity [10](#page-25-5) particulate matter [10](#page-25-7) outlets, electrical [16](#page-31-3)

## **P**

particulate matter requirements [10](#page-25-8) port 22, firewall setup for [6](#page-21-2) power monitoring devices [15](#page-30-3) quality of [15](#page-30-4)

## **R**

regulatory compliance [vii](#page-6-4) replacement parts EASY-nLC 1000 instrument [27](#page-42-5) EASY-nLC II instrument [26](#page-41-2)

## **S**

safety and special notices [xiv](#page-13-1) safety standards [vii](#page-6-1) Secure Shell (SSH) network protocol [6](#page-21-4) shipments damaged equipment [4](#page-19-5) international [30](#page-45-1) U.S. and Canadian [29](#page-44-3) site preparation [3](#page-18-4) solvents filtering [21](#page-36-4) installation [21](#page-36-5) ordering Fisher Scientific solvents [21](#page-36-6) space requirements [3](#page-18-5) spare parts EASY-nLC 1000 instrument [25](#page-40-2) EASY-nLC II instrument [24](#page-39-3)

## **T**

technical assistance [18](#page-33-5) telephone [6](#page-21-5) temperature, operating environment [9](#page-24-2) training [28](#page-43-3)

### **U**

uninterruptible power supply [18](#page-33-6) Unity Lab Services [xv](#page-14-4)

## **V**

ventilation system [19](#page-34-1) vibration, floor [10](#page-25-9)

### **W**

waste solvents, disposing of [19](#page-34-2) water [21](#page-36-7) WEEE compliance [ix](#page-8-0) weight, EASY-nLC instrument [4](#page-19-6)